# <span id="page-0-0"></span>**Modernização dos Processos de Recursos Humanos**

<span id="page-0-1"></span>Bizagi Modeler

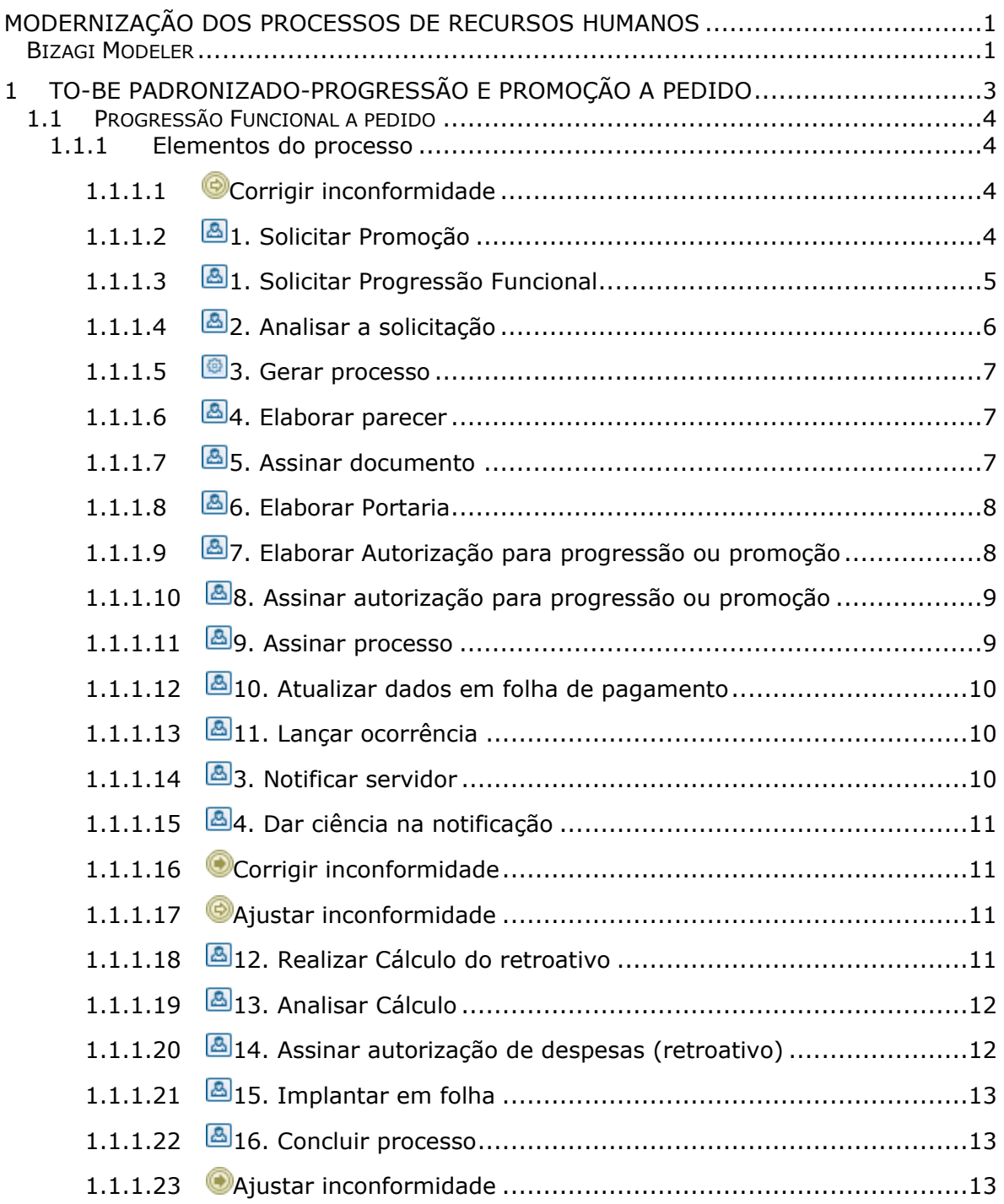

# Índice

# <span id="page-2-0"></span>1 TO-BE PADRONIZADO-PROGRESSÃO E PROMOÇÃO A PEDIDO

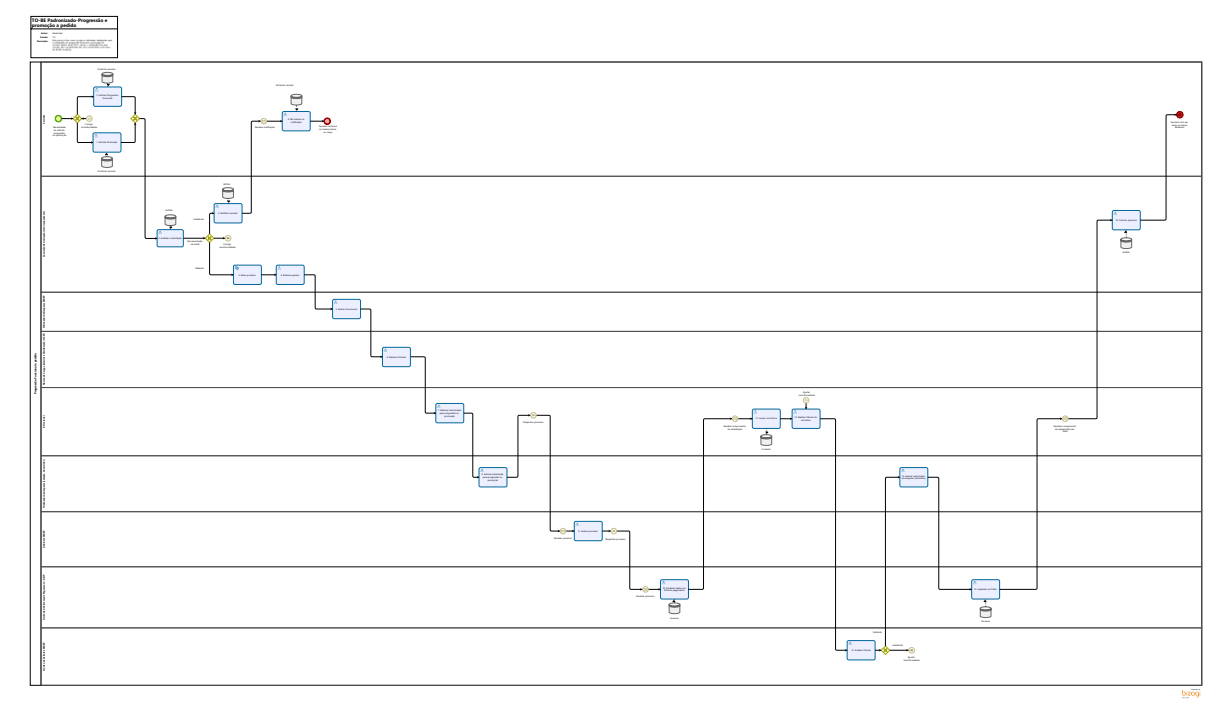

## **Descrição**

Este processo tem como escopo as atividades idealizadas para a solicitações de progressão funcional e promoção do servidor efetivo desta SETIC, desde a solicitação feita pelo servidor até o recebimento dos seus vencimentos acrescidos da devida mudança.

### **Versão:**

1.0

## **Autor:**

Amazonas

# <span id="page-3-0"></span>**1 . 1 P R O G R E S S Ã O F U N C I O N A L A P E D I D O**

<span id="page-3-1"></span>**1.1.1 ELEMENTOS DO PROCESSO**

<span id="page-3-2"></span>**1.1.1.1 Corrigir inconformidade**

<span id="page-3-3"></span>**1.1.1.2 1. Solicitar Promoção**

## **Descrição**

**Definição de pronto:** Solicitação com todas as documentações necessárias anexadas, assinado e encaminhado para a Comissão de Avaliação

**Onde**: Portal do Servidor

**VI - Promoção:** passagem do servidor do último padrão de uma classe para o primeiro padrão da classe imediatamente superior. **(Inciso acrescido pela Lei Complementar n. 868, de 12/04/2016)**

#### **Como:**

**Tarefa 1:** Abrir Portal do Servidor e em seguida clicar na opção solicitar serviços.

**Tarefa 2:** Solicitar promoção

**Tarefa 3:** Será preenchido automaticamente o nome completo do servidor, número da matrícula e cargo. Deverá inserir a data de posse.

**Tarefa 4:** Anexar as avaliações de desempenho que foram realizadas em cada ano. (Para a primeira progressão do servidor, deverão ser consideradas como Avaliação Especial de Desempenho Individual as avaliações realizadas para o Estágio Probatório do servidor.)

**Tarefa 5:** Anexar os certificados dos cursos de capacitação, cuja carga horária deverá somar, no total do período, 80 horas por ano avaliado.

**Tarefa 6:** Anexar certidões negativas: da Corregedoria-Geral da Administração; Cível e Criminal do Tribunal de Justiça do Estado de Rondônia;

**Tarefa 7:** Anexar certidão comprovando não ter sofrido penalidade disciplinar nos 12 (doze) meses anteriores à promoção ou à progressão

**Tarefa 8:** Assinar solicitação

**Tarefa 9:** Enviar solicitação para Comissão de Avaliação

Vale ressaltar que dependendo do tipo de carreira do servidor, tais informações supramencionadas podem ou não ser incluídas. As documentações expressadas acima foram retiradas do Art. 10 da Lei Complementar nº 748, de 16 de dezembro de 2013, lei que trata sobre os cargos de especialistas em políticas pública e gestão governamental.

# <span id="page-4-0"></span>**1.1.1.3 1. Solicitar Progressão Funcional**

#### **Descrição**

**Definição de pronto:** Solicitação com todas as documentações necessárias anexadas, assinado e encaminhado para a comissão de avaliação

**Onde**: Portal do Servidor

V - Progressão: passagem do servidor efetivo de um padrão para outro superior, dentro de uma mesma classe; e **(Inciso acrescido pela Lei Complementar n. 868, de 12/04/2016)**

#### **Como:**

**Tarefa 1:** Abrir Portal do Servidor e em seguida clicar na opção solicitar serviços.

**Tarefa 2:** Solicitar progressão funcional.

**Tarefa 3:** Será preenchido automaticamente o nome completo do servidor, número da matrícula e cargo. Deverá inserir a data de posse.

**Tarefa 4:** Anexar as avaliações de desempenho que foram realizadas em cada ano. (Para a primeira progressão do servidor, deverão ser consideradas como Avaliação Especial de Desempenho Individual as avaliações realizadas para o Estágio Probatório do servidor.)

**Tarefa 5:** Anexar os certificados dos cursos de capacitação, cuja carga horária deverá somar, no total do período, 80 horas por ano avaliado.

**Tarefa 6:** Anexar certidões negativas: da Corregedoria-Geral da Administração; Cível e Criminal do Tribunal de Justiça do Estado de Rondônia;

**Tarefa 7:** Anexar certidão comprovando não ter sofrido penalidade disciplinar nos 12 (doze) meses anteriores à promoção ou à progressão

**Tarefa 8:** Assinar solicitação

**Tarefa 9:** Enviar solicitação para Comissão de Avaliação

Vale ressaltar que dependendo do tipo de carreira do servidor, tais informações supramencionadas podem ou não ser incluídas. As documentações expressadas acima foram retiradas do Art. 10 da Lei Complementar nº 748, de 16 de dezembro de 2013, lei que trata sobre os cargos de especialistas em políticas pública e gestão governamental.

<span id="page-5-0"></span>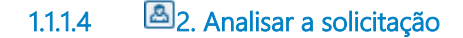

**Descrição Definição de pronto:** Documentações analisadas

**Onde:** ALPHA

**Como:** 

**Tarefa 1:** A comissão irá fazer a análise das documentações anexadas, verificando sua veracidade.

**Tarefa 2:** A comissão analisará ainda se:

O solicitante está no quadro de servidores efetivos da secretaria;

O solicitante possui tempo de serviço suficiente para solicitar progressão ou promoção. \* Especifico para cada carreira

O solicitante foi aprovado no boletim de avaliação (avaliação de desempenho).

Vale ressaltar que dependendo do tipo de carreira do servidor, a comissão fará uma análise considerando outros tópicos específicos.

Independente da forma de análise serão abertos 3 caminhos:

Em casos de inconformidade documental, a comissão de avaliação solicitará ao servidor que faça as devidas correções.

Em casos em que o servidor não tem direito a progressão funcional ou a promoção, a comissão de avaliação irá notificar o servidor da situação e o processo será encerrado.

Em casos de deferimento, a comissão de avaliação irá elaborar um parecer afirmando a concordância na solicitação de promoção ou progressão do servidor.

<span id="page-6-0"></span>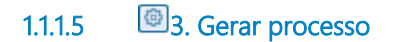

**Descrição**

**Definição de pronto:** Processo criado

**Onde:** SEI

**Como:** 

**Tarefa 1:** Será gerado o processo no sistema SEI com as informações contidas na solicitação

## **Implementação**

Serviço Web

<span id="page-6-1"></span>**1.1.1.6 4. Elaborar parecer**

#### **Descrição**

**Definição de pronto:** Parecer de deferimento

**Onde:** SEI

#### **Como:**

**Tarefa 1:** Elaborar documento contendo o nome completo do servidor, cargo, lotação e número da matrícula.

**Tarefa 2:** Serão incluídas as fundamentações necessárias atestando o direito à promoção ou progressão do servidor, ou seja, que o solicitante está ativo no quadro de servidores efetivos da secretaria; que possui tempo de serviço suficiente para solicitar progressão ou promoção e que o solicitante foi aprovado no boletim de avaliação (avaliação de desempenho), entre outras informações específicas de cada carreira.

**Tarefa 3:** Disponibilizar o parecer no bloco de assinaturas para homologação do Ordenador de Despesas da Superintendência Estadual de Gestão de Pessoas.

<span id="page-6-2"></span>**1.1.1.7 5. Assinar documento**

**Descrição Definição de pronto:** Processo assinado

**Onde:** SEI

**Como:**

**Tarefa 1:** Visualizar o documento homologado no bloco de assinaturas.

**Tarefa 2:** Assinar documento.

<span id="page-7-0"></span>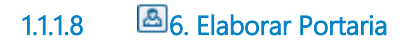

**Descrição Definição de pronto:** Portaria publicada

**Onde:** SEI

**Como:** 

**Tarefa 1:** Elaborar portaria concedendo a progressão funcional ou promoção para o servidor.

**Tarefa 2:** Na portaria deverá constar os seguintes dados do servidor: Nome, matrícula, cargo, classe que o servidor irá progredir e a data da posse.

# <span id="page-7-1"></span>**1.1.1.9 7. Elaborar Autorização para progressão ou promoção**

## **Descrição**

**Definição de pronto:** Documento de autorização de despesas elaborado

**Onde:** SEI

#### **Como:**

**Tarefa 1:** Após a publicação da portaria, o RH setorial deverá elaborar um documento solicitando a assinatura do ordenador despesas do órgão de lotação do servidor, com o objetivo de dar celeridade ao processo de progressão ou promoção do servidor.

**Tarefa 2:** Disponibilizar o documento no bloco de assinaturas do ordenador despesas.

<span id="page-8-0"></span>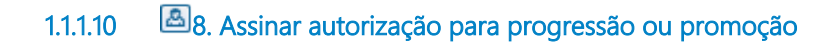

## **Descrição**

**Definição de pronto:** Documento de autorização de progressão ou promoção do servidor

**Onde:** SEI

**Como:**

**Tarefa 1:** Visualizar documento.

**Tarefa 2:** Assinar documento.

<span id="page-8-1"></span>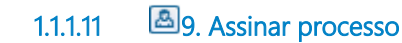

**Descrição**

**Definição de pronto:** Processo assinado

**Onde:** SEI

**Como:**

**Tarefa 1:** Assessora irá visualizar documento.

**Tarefa 2:** Assinar documento

## <span id="page-9-0"></span>**1.1.1.12 10. Atualizar dados em folha de pagamento**

**Descrição**

**Definição de pronto:** Cargo ou classe alterados

**Onde:** Governa

**Como:** 

**Tarefa 1:** Atualizar cargo ou classe do servidor no sistema governa conforme descrito na portaria.

**Tarefa 2:** Enviar comprovante da atualização para RH setorial.

<span id="page-9-1"></span>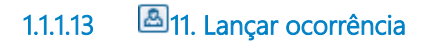

**Descrição Definição de pronto:** Ocorrência lançada

**Onde:** E-estado

**Como:** 

**Tarefa 1:** RH setorial fará o lançamento da mudança de classe ou cargo do servidor no E-estado.

<span id="page-9-2"></span>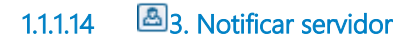

#### **Descrição**

**Definição de pronto:** Mensagem com justificativa do indeferimento enviada

**Onde:** ALPHA

#### **Como:**

**Atividade 1:** Comissão de avaliação deverá elaborar uma notificação de indeferimento que podem ocorrer pelos seguintes motivos:

Solicitante não está no quadro de servidores efetivos da secretaria;

Servidor solicitante não possui tempo de serviço suficiente para solicitar progressão ou promoção.

Servidor solicitante não foi aprovado no boletim de avaliação.

**Atividade 2:** Enviar para o servidor.

# <span id="page-10-0"></span>**1.1.1.15 4. Dar ciência na notificação**

**Descrição Definição de pronto:** Servidor ciente do indeferimento.

**Onde:** Portal do Servidor

### **Como:**

**Tarefa 1:** Caso seu processo seja indeferido, o servidor deverá dar ciência no portal do servidor .

**Tarefa 2:** Aparecerá uma mensagem informando o porque do indeferimento da solicitação.

# <span id="page-10-1"></span>**1.1.1.16 Corrigir inconformidade**

#### **Descrição**

**Definição de pronto:** A Inconformidade que foi elencada na mensagem deverá estar corrigida.

**Onde:** Portal do Servidor

### **Como:**

**Tarefa 1:** Receber mensagem elencando a inconformidade

**Tarefa 2:** Corrigir a inconformidade destacada pelo CONDEF

**Tarefa 3:** Anexar o arquivo necessário

<span id="page-10-2"></span>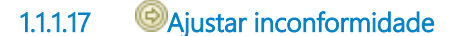

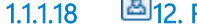

<span id="page-10-3"></span>**1.1.1.18 12. Realizar Cálculo do retroativo**

## **Descrição**

**Definição de pronto:** Planilha com os cálculos conluídos.

**Onde:** SEI

#### **Como:**

**Tarefa 1:** Analisar a documentação (Portaria, Parecer e demais documentos pessoais do servidor)

**Tarefa 2:** Preencher na planilha de cálculo o nome, data de posse e matrícula do servidor.

**Tarefa 3:** Incluir ficha financeira.

**Tarefa 4:** Realizar o cálculo com as diferenças de valores (salário antigo X salário atual do servidor conforme mudança de classe ou cargo)

**Tarefa 5:** Disponibilizar no bloco de assinaturas do Núcleo de Cálculo da SEGEP para posterior análise.

<span id="page-11-0"></span>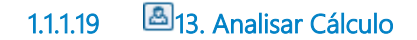

## **Descrição**

**Definição de pronto:** Cálculos Analisados

**Onde:** SEI

#### **Como:**

**Tarefa 1:** Analisar de maneira superficial a planilha, verificando a conformidade ou inconformidade do cálculo.

Na possibilidade de inconformidade será sinalizado para que o RH corrija o erro.

Em casos de conformidade o fluxo continua sendo enviado a DESP para pagamento.

## <span id="page-11-1"></span>**1.1.1.20 14. Assinar autorização de despesas (retroativo)**

### **Descrição**

**Definição de pronto:** Autorização de despesa assinada

**Onde:** SEI

#### **Como:**

**Tarefa 1:** Visualizar planilha.

**Tarefa 2:** Ordenador de despesas autoriza pagamento do servidor assinando o processo.

<span id="page-12-0"></span>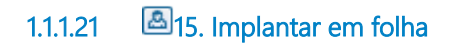

## **Descrição**

**Definição de pronto:** Valores da planilha de cálculo implantados em folha de pagamento

**Onde:** Governa

**Como:** 

**Tarefa 1:** Implantação em folha de pagamento os valor expressos na planilha de cálculo elaborada pelo RH setorial.

**Tarefa 2:** Despachar comprovante de implantação em folha de pagamento para RH setorial

# <span id="page-12-1"></span>**1.1.1.22 16. Concluir processo**

**Descrição Definição de pronto:** Processo concluído

**Como:** 

**Tarefa 1:** Comissão de avaliação irá concluir o processo no ALPHA.

<span id="page-12-2"></span>**1.1.1.23 Ajustar inconformidade**